France n. 11/2023<br>28 settembre 2023

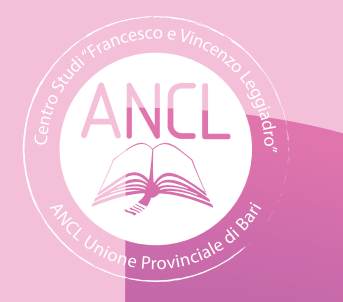

# **Vademecum per la risoluzione delle anomalie riscontrate sull'accredito della contribuzione FSBA**

**FONDO DI SOLIDARIETA' BILATERALE DELL'ARTIGIANATO**

# Giuseppe DE BIASE

*Coordinatore del Centro Studi ANCL U.P. di Bari Francesco & Vincenzo Leggiadro*

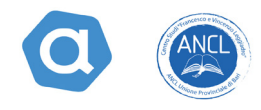

I trattamenti di sostegno al reddito erogati durante il periodo della pandemia COVID (2020-2021) per il tramite del Fondo di solidarietà bilaterale dell'Artigianato (FSBA) direttamente ai dipendenti, necessita di una ulteriore verifica, al fine di controllare che la contribuzione correlata a copertura delle ore di utilizzo dell'assegno ordinario, sia stata regolarmente accreditata al lavoratore.

Infatti, per varie motivazioni, la suddetta contribuzione correlata, potrebbe non essersi agganciata nella posizione previdenziale del dipendente, creando dei buchi contributivi. Pertanto, necessita un ulteriore controllo sulle pratiche di sostegno al reddito di competenza del Fondo di solidarietà Bilaterale dell'Artigianato (FSBA) al fine di verificare il corretto accredito della contribuzione correlata.

L'Ente bilaterale per l'Artigianato ha già recapitato ai consulenti e alle aziende un elenco di aziende che presentano delle anomalie che meritano attenzione.

La contribuzione correlata, calcolata dall'INPS, viene versata tempestivamente da FSBA all'INPS in ragione dell'accesso alle prestazioni di sostegno al reddito e in conformità all'art. 40, L. 4 novembre 2010, n. 183 e alla Circ. INPS 12 aprile 2019, n. 53.

Questo vademecum consente di individuare le principali anomalie o errori, e la risoluzione del problema.

Il primo passo da fare è quello di andare sul sito di sinaweb (la piattaforma informatica su cui vengono caricate le domande di sostegno al reddito), entrare in ciascuna domanda e verificare la "correlata". Se detto bottone risulta verde, la contribuzione correlata dovrebbe essere stata regolarmente accreditata, se invece risulta di colore rosso o grigio, risulta esserci qualche anomalia.

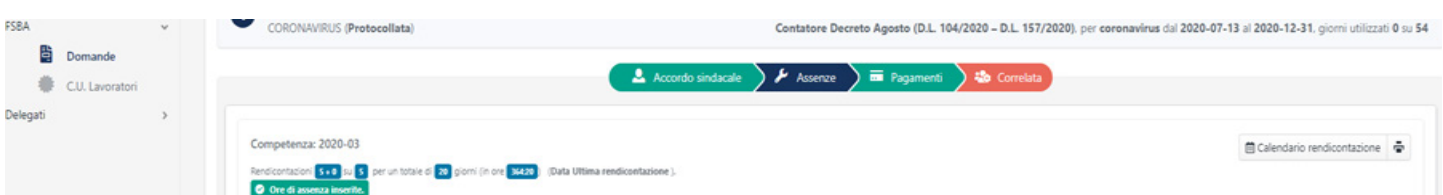

Cliccando sul bottone rosso della correlata si potranno avere delle prime informazioni sommarie.

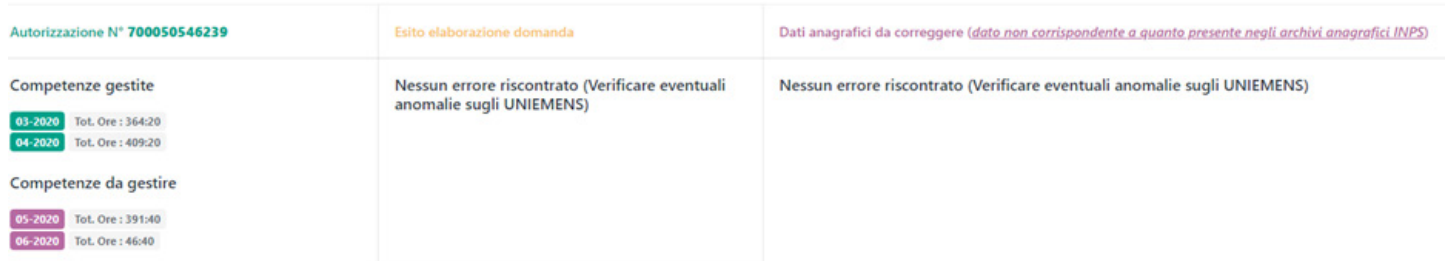

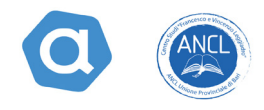

Il secondo passo da fare è quello di accedere sul sito dell'Inps, nel cassetto previdenziale dell'azienda, dati complementari - cruscotto cig e fondi, dove potranno essere letti i periodi di sostegno al reddito usufruiti dall'azienda

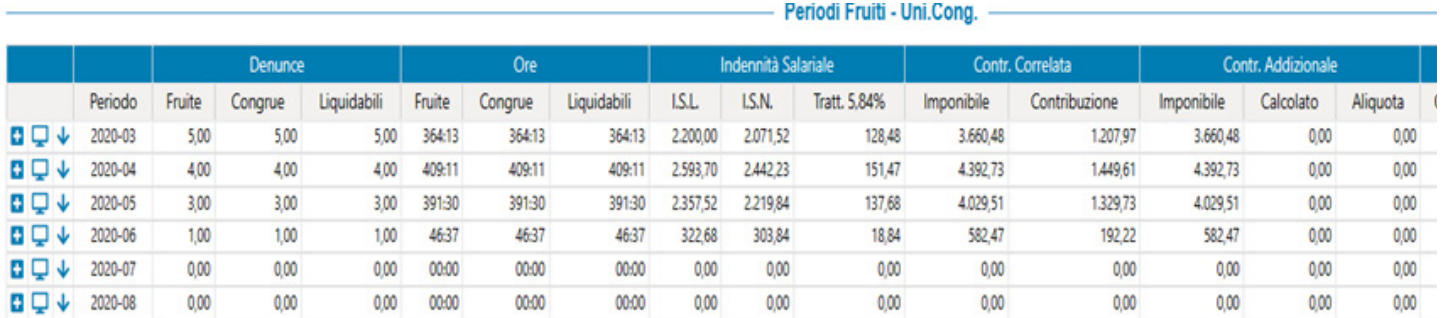

Cliccando sul segno + presente sul lato sinistro, si entra nel periodo e si verifica l'errore o la motivazione per cui la contribuzione correlata non è stata accreditata.

# **ERRORE TICKET IN ATTESA DI AUTORIZZAZIONE (IN LAVORAZIONE)**

La presenza di questa segnalazione è la più semplice da gestire.

Il primo controllo da fare è che il numero di ticket inserito nella domanda FSBA, sia lo stesso presente nella denuncia mensile Uniemens.

Laddove fosse diverso bisogna modificare l'Uniemens, inserendo il ticket giusto. Se in vece dalla verifica risulta che il ticket è giusto, allora bisogna contattare l'Ente bilaterale artigiano territoriale (EBAP per la Puglia), segnalare che la domanda in oggetto è priva di autorizzazione e attendere che il Fondo di solidarietà bilaterale dell'artigianato invii all'Inps il flusso di autorizzazione.

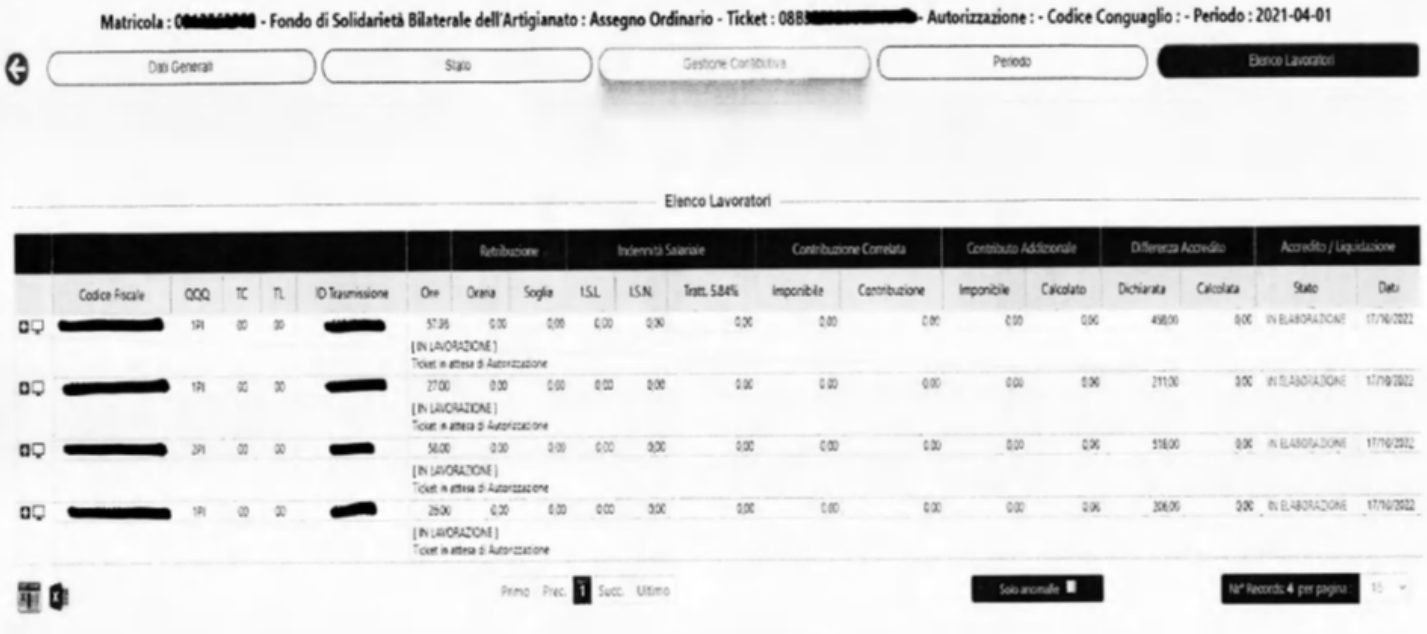

Così facendo la contribuzione correlata dovrebbe essere accreditata.

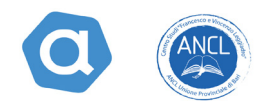

# **ERRORE EVENTI IN PERIODI RIGETTATI O IN GIORNI ESTERNI AI PERIODI AUTORIZZATI (CONGRUITA 3 – BLOCCANTE).**

La presenza di questa segnalazione, individua la non corrispondenza nella denuncia mensile Uniemens, dei giorni oggetto di integrazione da parte del Fondo di solidarietà bilaterale artigiano ed il ticket utilizzato.

Trattasi di casi in cui nello stesso mese si è in presenza di una doppia autorizzazione dovuta al susseguirsi dei decreti-legge che ampliavano durante il periodo della pandemia la possibilità di far ricorso alla prestazione di sostegno al reddito.

In tale ipotesi nel sito Sinaweb, si è in presenza di una doppia domanda di assegno di solidarietà a cui corrispondono due autorizzazioni distinte e due ticket distinti. Tale casistica si può riscontrare dal sito sinaweb come da foto qui riportata:

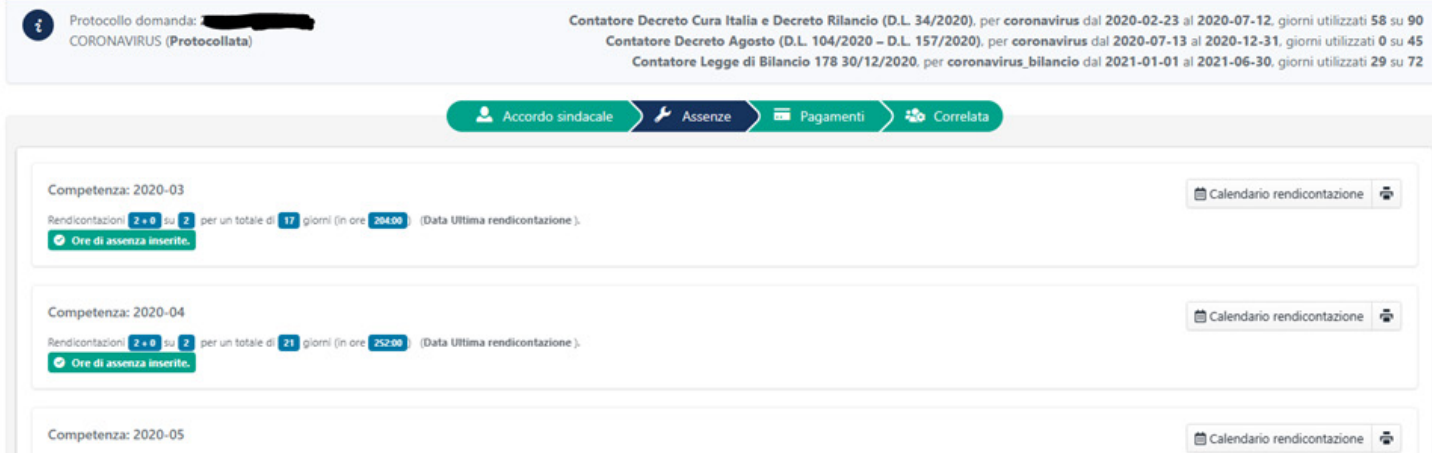

Come si può verificare dal caso specifico il Decreto Cura Italia e decreto Rilancio (DL 34/2020) copriva il periodo dal 23/02/2020 al 12/07/2020. Il periodo è stato poi implementato dal decreto Agosto (DL 104/2020) - DL 157/2020) coprendo il periodo 13/07/2020- 31/12/2020.

La Legge di bilancio 178 del 30 dicembre 2020 ha esteso il periodo dal 01/01/2021 al 30 giugno 2021.

In questa situazione, quasi sicuramente nell'invio della denuncia mensile Uniemens, non si è tenuto conto della variazione del ticket riferentesi alla seconda autorizzazione e al secondo periodo ed è stato indicato per tutto il mese, un solo ticket.

In questi casi bisogna intervenire sull'Uniemens in questione, generando una variazione senza valenza contributiva, andando ad inserire nelle singole giornate esterne al periodo autorizzato, il nuovo ticket corrispondente alla seconda autorizzazione

### LE GUIDE DEL CENTRO STUDI ANCL BARI

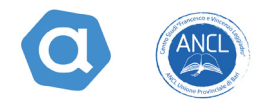

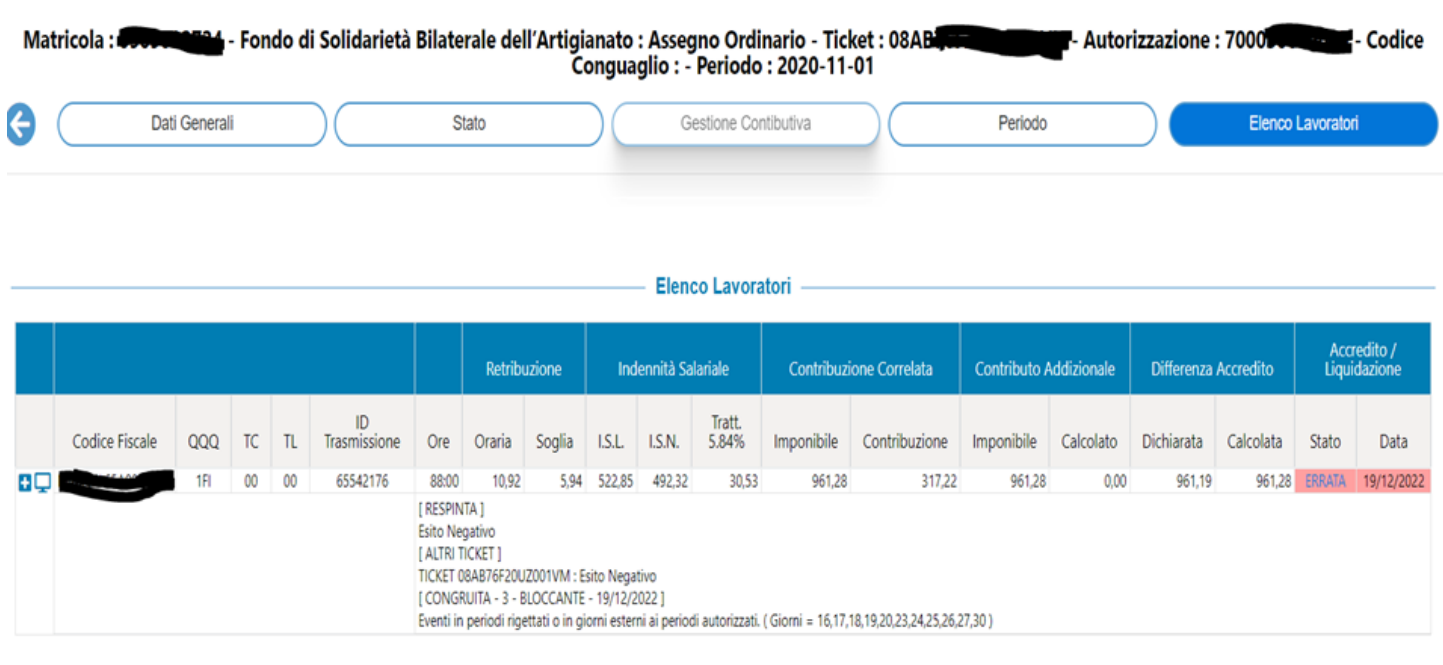

# **ERRORE EVENTI CON ORE/IMPORTI ECCEDENTI IL TOTALE AUTORIZZATO – (CONGRUITA' 4-BLOCCANTE)**

In presenza di questa segnalazione, ci troviamo difronte ad una discordanza tra il numero di ore rendicontate sul sito sinaweb per ciascun mese, ed il numero di ore indicate sulle denunce Uniemens dello stesso periodo, quali ore di fruizione del trattamento di sostegno al reddito.

Pertanto, il primo passo da fare è controllare i giorni ed il numero di ore inserite nella rendicontazione sinaweb, ed individuare i giorni e il numero di ore di integrazione riportate in Uniemens.

Individuata la discrasia, bisogna intervenire sull'Uniemens effettuando una variazione senza valenza contributiva, riportando esattamente gli stessi giorni e lo stesso numero di ore per cui si è fatto ricorso all'assegno ordinario da parte del FSBA.

Fatta questa modifica la variazione del numero di ore verrà visualizzata dopo qualche giorno sul cruscotto cig e fondi.

A questo punto bisogna attendere il nuovo flusso di invio da parte del fondo di sostegno bilaterale artigiano, che dovrebbe trovare corrispondenza con la variazione effettuata.

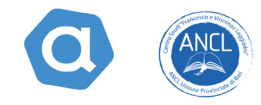

#### LIG E FUNDI DI SULIDAKIETA - UNI.LONG. DEI IAGLIU PEKIUDU [ZUZ1-U0-U1]

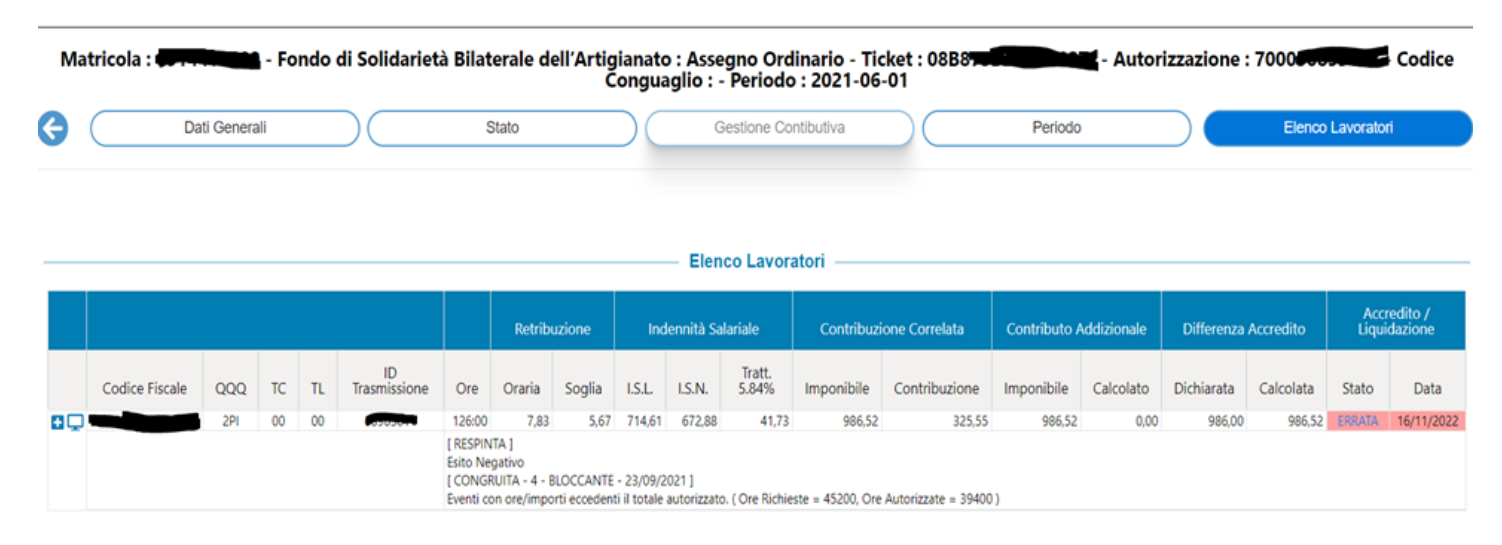

## **ERRORE EVENTI CON ORE/IMPORTI ECCEDENTI IL TOTALE AUTORIZZATO e EVENTI IN PERIODI RIGETTATI O IN GIORNI ESTERNI AI PERIODI AUTORIZZATI – (CONGRUITA' 4-BLOCCANTE/ CONGRUITA' 3- BLOCCANTE)** L'esempio sotto riportato evidenzia un caso in cui si manifestano sia l'errore bloccante congruità 3, che l'errore bloccante congruità 4.

In detta situazione bisogna intervenire sia sul ticket che sul numero di ore rendicontate

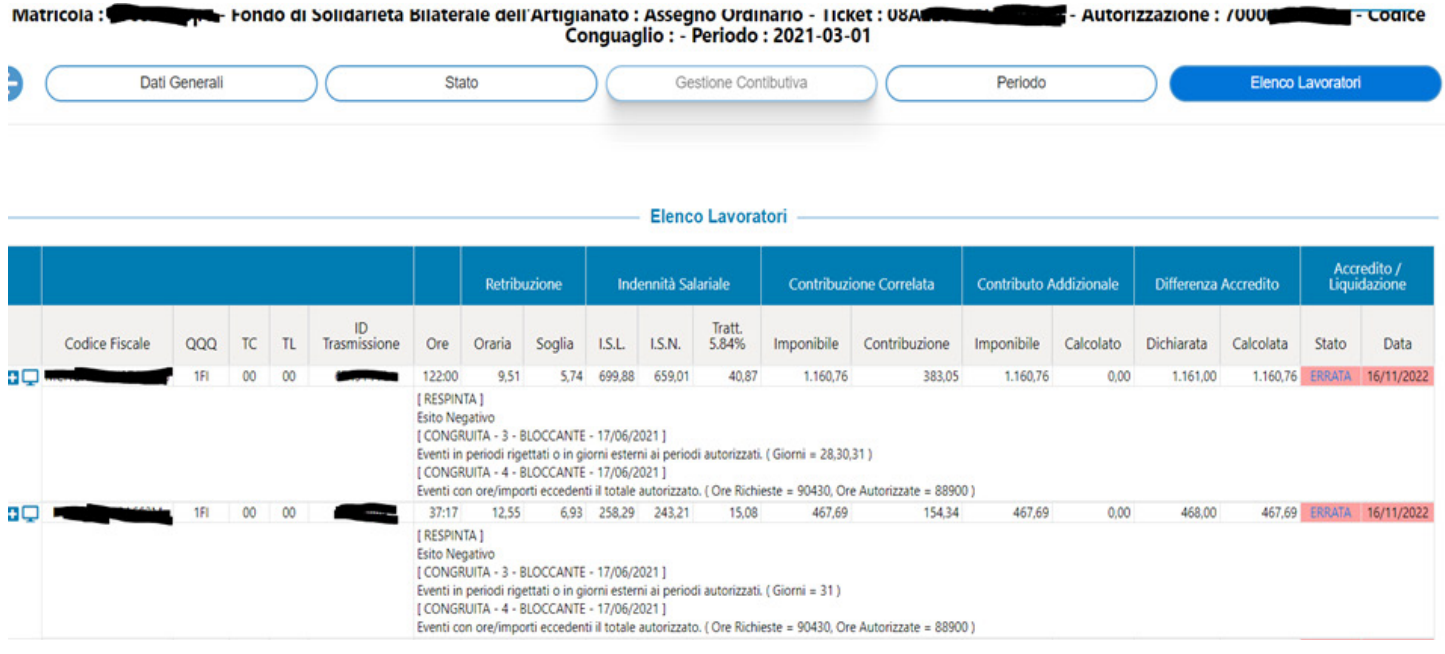

# **ERRORE EVENTI ASSOCIATI AD UN SOGGETTO NON AUTORIZZATO Cod. fisc. XXXXXXXXXXXXXXX (CONGRUITA' 10 – BLOCCANTE)**

In presenza di questa segnalazione, ci troviamo di fronte ad un lavoratore il cui codice fiscale presenta delle anomalie rispetto al codice fiscale inserito su sinaweb.

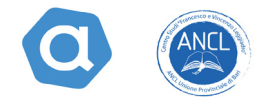

Quindi riscontrato l'errore necessita variare il codice fiscale errato o su sinaweb o sull'Uniemens ed aspettare che il nuovo flusso di invio da parte fondo di solidarietà bilaterale artigiano si agganci al codice fiscale rettificato.

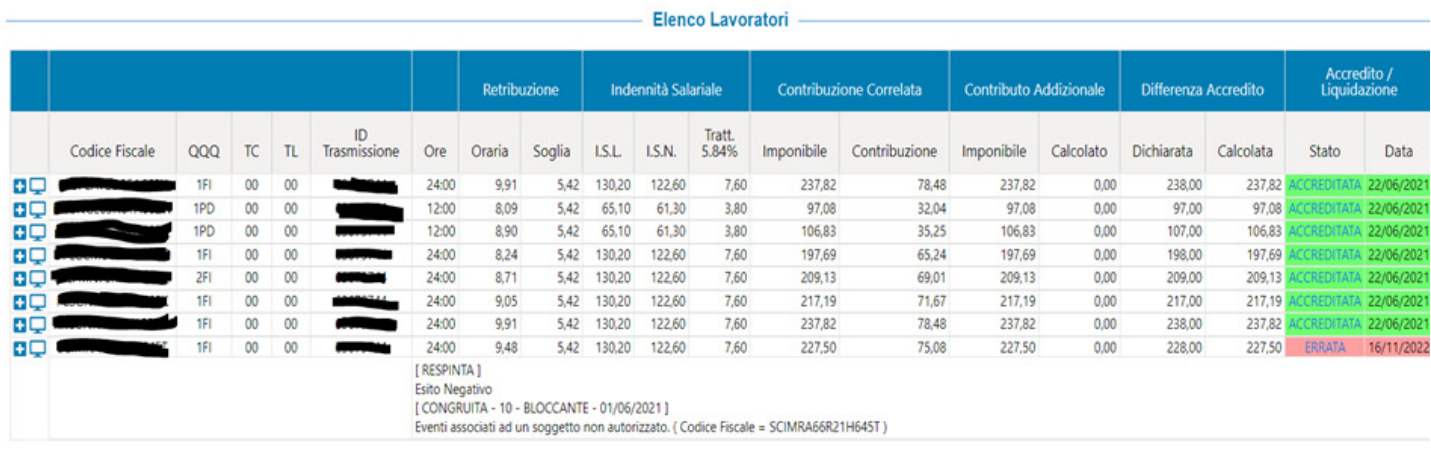

Se le operazioni di variazioni sono andate a buon fine, lo si potra' verificare sempre nel cruscotto cig e fondi, entrando nel singolo mese e verificando che nella colonna a destra accredito/liquidazione appaia la dicitura accreditata in verde (vedi foto qui sotto).

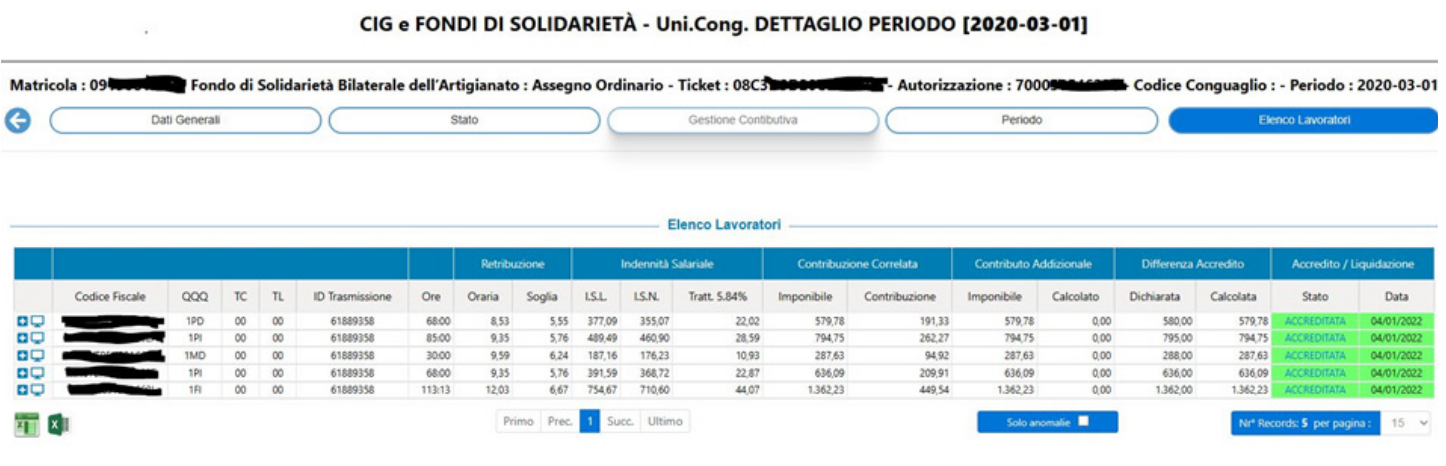